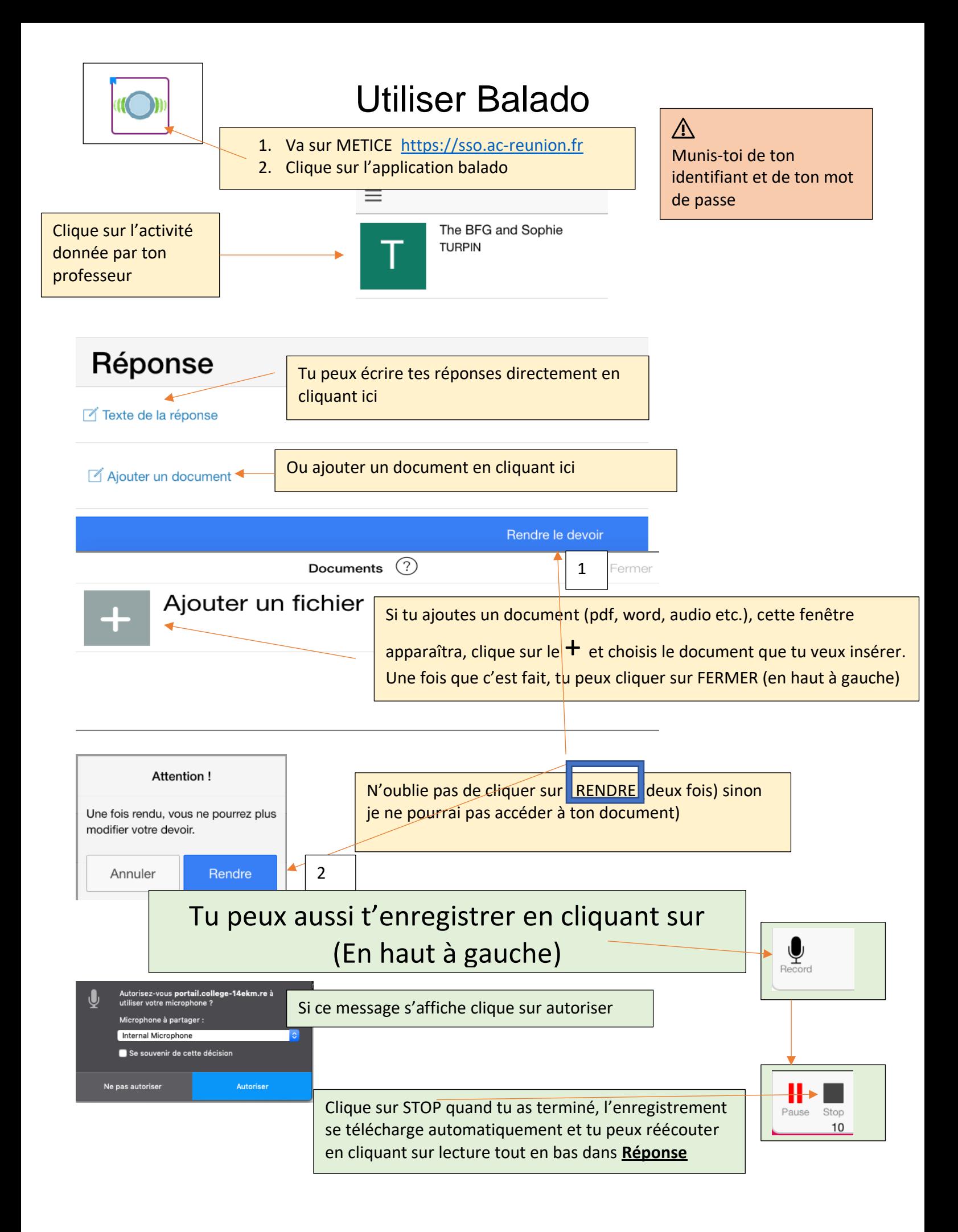

- 1. Va sur METICE
- 2. Clique sur BALADO
- 3. Clique sur l'activité donnée par ton professeur
- 4. Écris (texte de la réponse) ou envoie ta réponse (ajouter un document)
- 5. N'oublie pas de cliquer sur RENDRE (2 fois)

## Pour t'enregistrer

- 1. Clique sur le micro en haut à gauche
- 2. Quand tu as fini, clique sur STOP
- 3. Ton enregistrement s'enregistre automatiquement (en bas dans réponse)